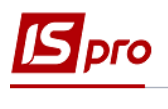

## **Настройка ведомостей для разделения выплат сотрудникам**

Если необходимо формирование ведомостей на выплату денежных средств сотрудникам разделить по какому-либо признаку, в системе производится настройка шаблона ведомостей, производится разделение сотрудников на отдельные списки (ведомости).

Создание ведомостей осуществляется в подсистеме **Управление персоналом / Учет труда и заработной платы** в группе модулей **Параметры** в модуле **Настройка**.

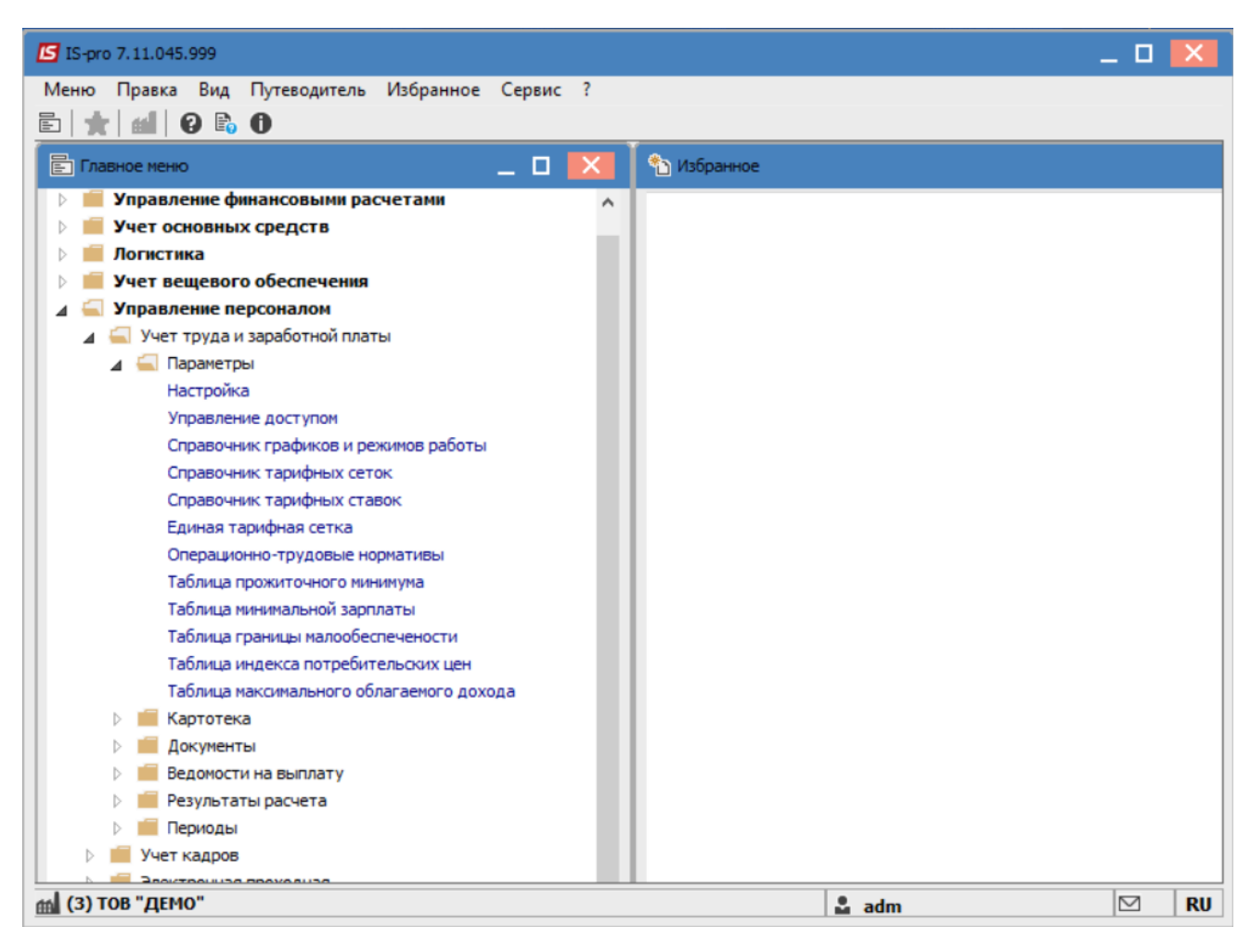

Выбрать пункт **Справочники** и вкладку **Ведомости.** 

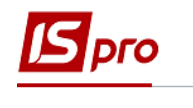

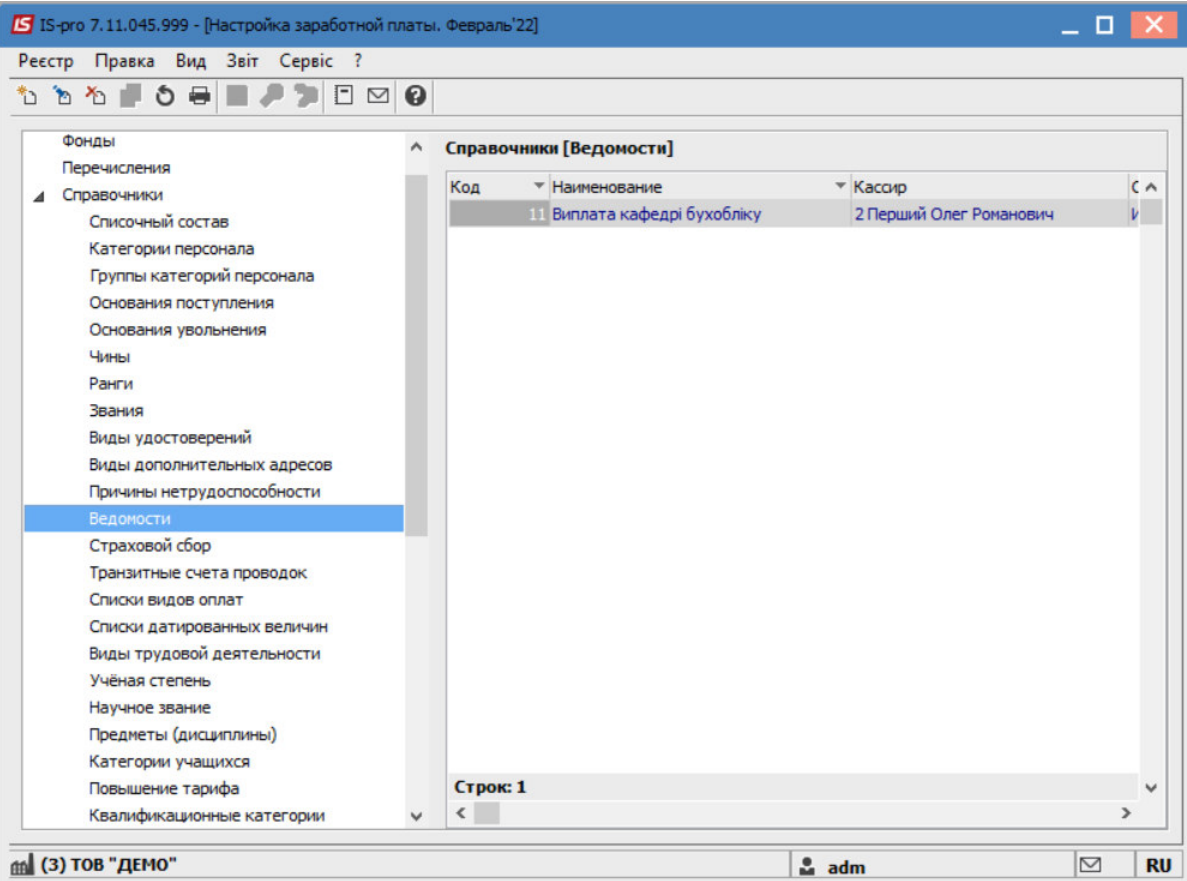

Переместить курсор в правую часть окна и перейти в пункт **Реестр/Создать**.

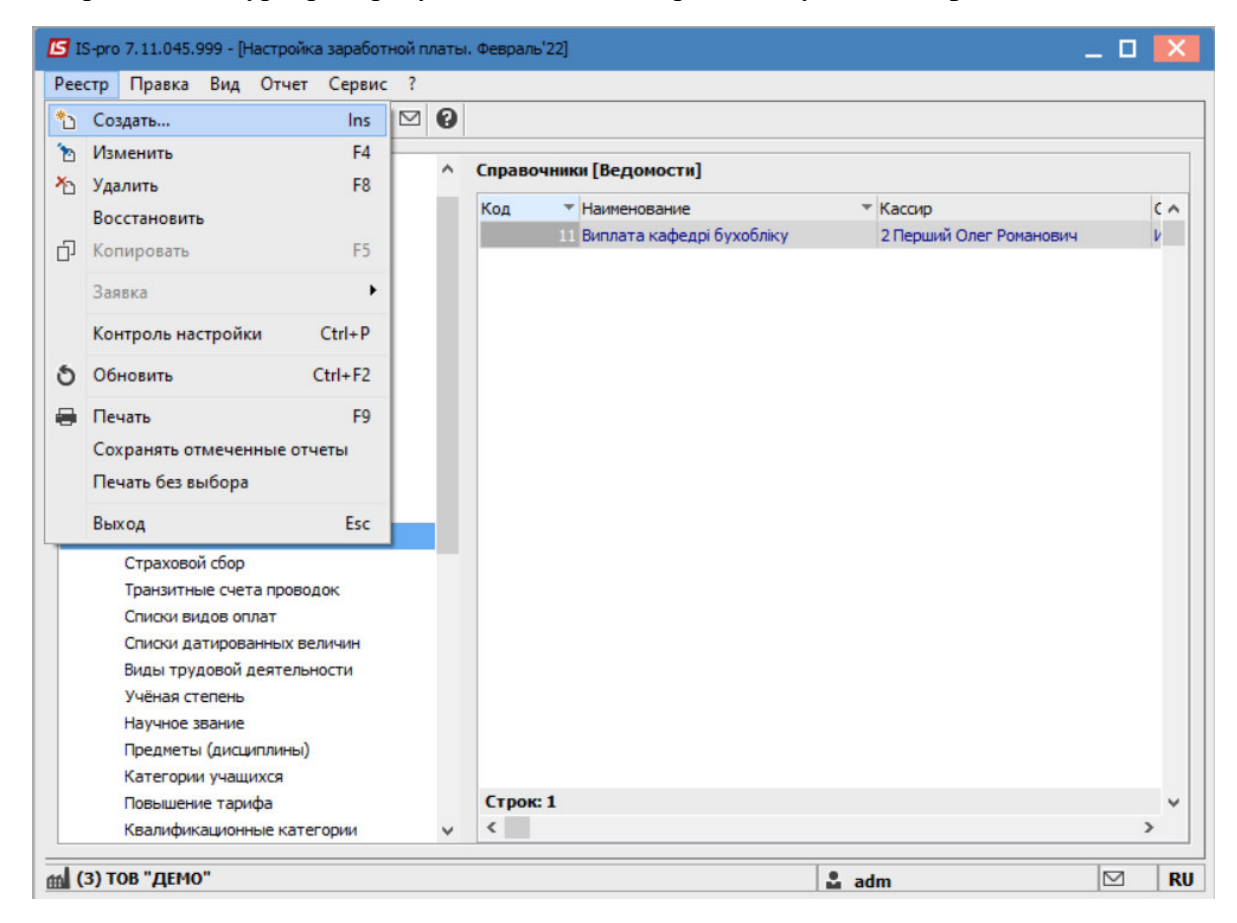

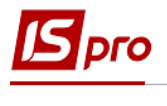

В открывшемся окне заполнить поля:

**Код**- указать произвольный.

**Наименование**– указать необходимое, в нашем случае - **Выплата Кафедра бухучета**.

**Кассир**– выбрать сотрудника из справочника.

Перейти на вкладку **Список подразделений**.

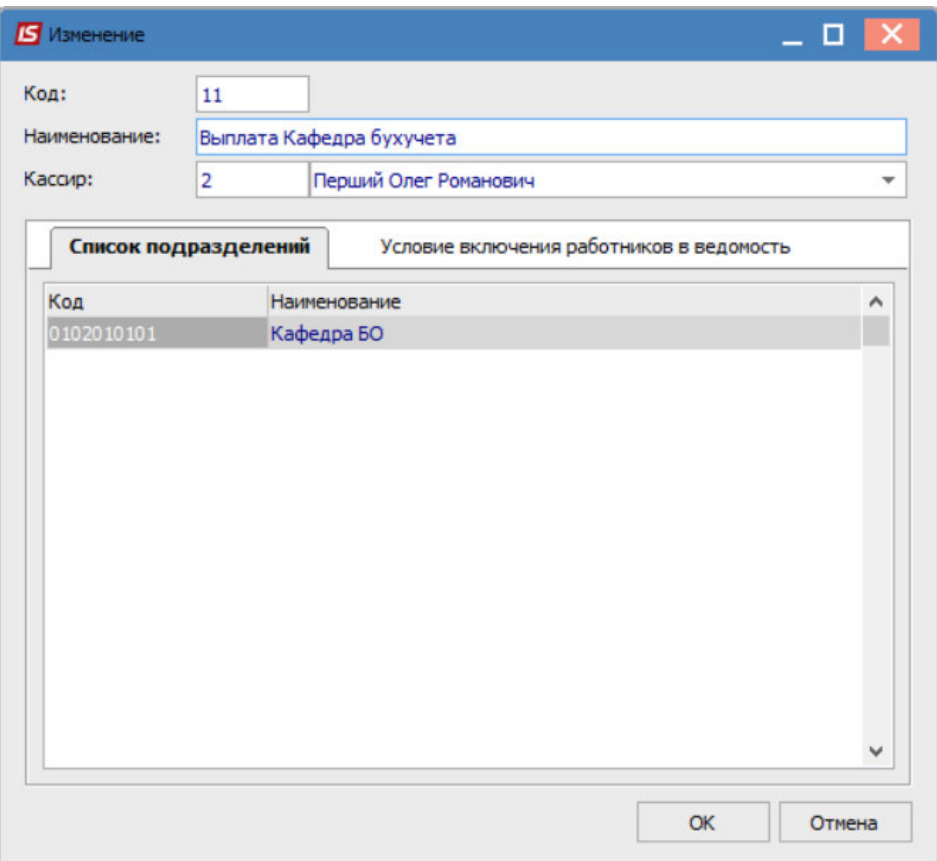

Далее нужно нажать кнопку **F4** и выбрать необходимое подразделение/-ия.

Если при формировании ведомости есть условия включения сотрудников (например, преподаватели), то на вкладке **Условие включения работников в ведомость** указать программу включения в ведомость категории персонала (или другой параметр).

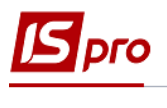

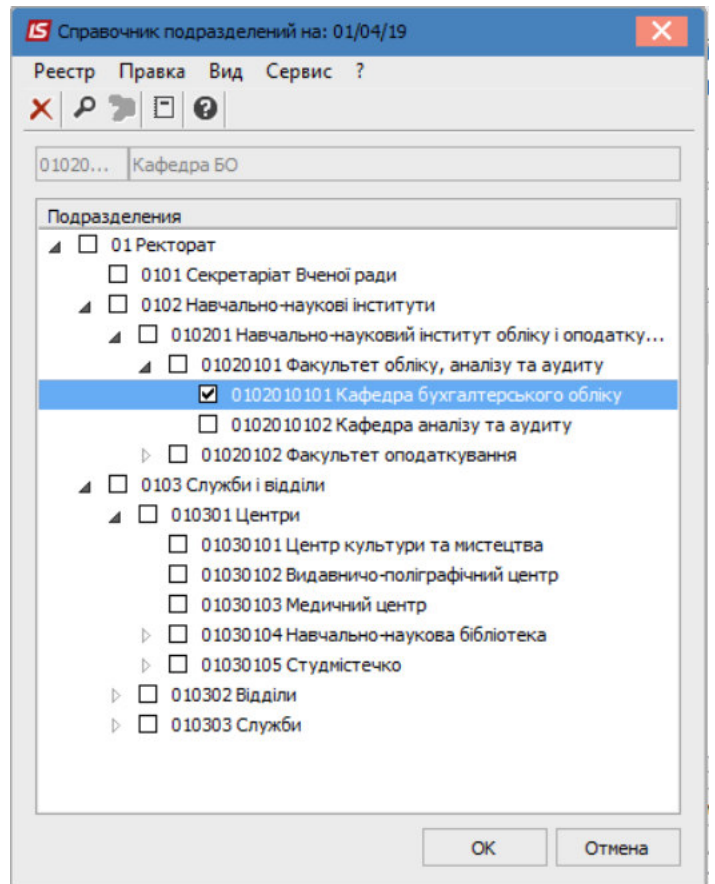

Нажмите кнопку **ОК**.

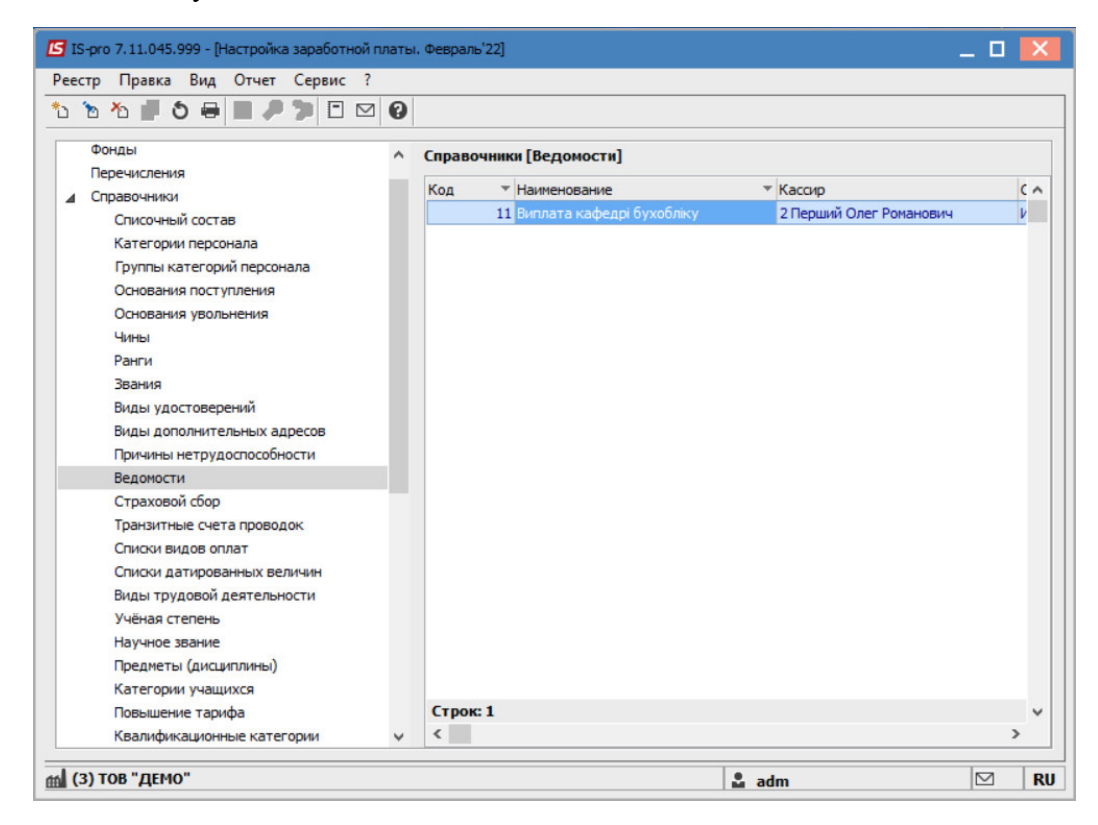

Созданная ведомость с выбранными подразделениями отображена в **Справочниках (Ведомости).** 

При дальнейшей работе выплаты проводятся в разрезе ведомостей.